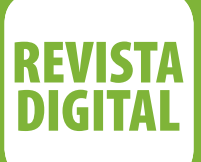

# **WEBMASTER**

# **Programando páginas Web**

Saiba como usar as linguagens de programação Web mais populares

# **Torne seu site um sucesso**

Dicas para você manter a audiência de seu site em alta

# **Publicidade na Internet**

Conheça os formatos de anúncio e passe a utilizar na medida certa o poder comercial da Web

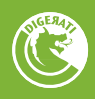

# **Programando páginas Web**

### **Saiba como usar as linguagens de programação Web mais populares**

Agora, você encontrará dicas sobre como aproveitar as funcionalidades do Flash e de outras linguagens de programação. É necessário já saber usar o Flash. Apesar de permitir criar páginas interativas e dinâmicas, o Flash aplicado à criação de sites pode dificultar sua manutenção. Devido à própria natureza do Flash, os sites, desenvolvidos com base nele ficam fechados em uma armadura inviolável, compreendida apenas pelo criador, como um software. Isso gera problemas na hora da manutenção, que fica, obrigatoriamente, nas mãos do criador do site. Mesmo assim, ainda que o próprio criador possa fazer a manutenção, esta fica mais lenta, na maioria dos casos, do que seria se o site não usasse Flash. Por esse motivo, a maioria dos sites atuais – inclusive o da própria Macromedia (empresa criadora do Flash) – prefere usar esta tecnologia apenas em pequenos elementos da interface, logos em movimento ou anúncios.

#### **Dicas para publicação em Flash**

**1.** Não coloque conteúdo em Flash na página sem detecção. A tela do navegador que pergunta se o usuário deseja instalar o plug-in demora a aparecer e é difícil de entender.

**2.** Assim como é possível que o navegador não conte com o plugin, também pode ser que o JavaScript esteja desligado. A dica é inverter a ordem: exiba, por padrão, o menu em HTML e só substitua pela versão em Flash caso a existência do plug-in seja confirmada.

**3.** Não coloque na página inicial uma tela para que o usuário escolha em qual versão quer visualizar o conteúdo do site (HTML ou Flash, por exemplo). Para ele, pouco importa a tecnologia usada pelo site, e sim seu conteúdo. Além disso, muitos nem sabem o que é Flash.

**4.** Em vez de usar um detector de versão em JavaScript, que pode falhar, coloque um dentro de um arquivo de Flash.

**5.** Coloque um pequeno link em HTML próximo do conteúdo em Flash, para o caso de a detecção falhar.

#### **Como criar uma página Web**

Uma página Web é composta de textos e comandos especiais (tags) de uma linguagem de programação chamada HTML (HiperText Mark-up Language). Trata-se de uma linguagem bastante simples, e que tem como finalidade básica formatar o texto exibido e criar ligações entre as páginas, gerando documentos com o conceito conhecido como hipertexto.

Assim como em qualquer outra linguagem de programação, o desenvolvedor deve escrever o código-fonte seguindo as regras de sintaxe da linguagem escolhida. Esse código-fonte, posteriormente, será interpretado pelo navegador, que se encarregará de executar os comandos ou as tags para formatar e acessar recursos da Web. Ele pode ser escrito usando o mais simples dos editores de texto (até o Bloco de Notas – Notepad – do Windows pode ser usado). Contudo, a forma mais prática e produtiva de escrever uma página Web é usar um editor HTML. Sabendo disso, conheça algumas opções:

#### **CoffeCup 6.0**

Editor de HTML e dHTML indicado para iniciantes. Possui assistentes que possibilitam ao usuário leigo criar sua própria home page rápida e facilmente. Ele vem com 150 gráficos e ainda manda os arquivos para seu servidor por FTP.

#### **Editor de PHP**

Excelente ferramenta para os programadores e designers. Edita, além de PHP, arquivos em CSS, CGI e HTML. Além disso, numera linha por linha, o que facilita a busca de erros.

#### **Visual HTML Editor 2000**

A última versão de um dos melhores editores de HTML, e em modo texto. Disponível gratuitamente para download.

#### **Editor de HTML e JavaScript Top Dawg**

Ótima ferramenta de trabalho e de fácil manejo. Edita Perl e Delphi e ainda inclui administrador de FTP.

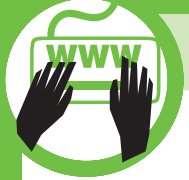

#### **Arachnophilia**

Editor de HTML excelente para quem está começando a desenvolver. Os comandos são claros e de fácil orientação.

#### **Link Power**

Permite fazer as verificações de todas as conexões de links. Ótima ferramenta para evitar erros de conexão.

#### **1st Page 2000 2.0**

Excelente programa de edição em HTML, construção e gerenciamento de sites.

#### **AceHTML4Free 4.20.0**

Editor de HTML com checagem de sintaxe, avaliação de peso de página, assistente JavaScript e DHTML, CSS, FTP e muito mais. Para usá-lo, é necessário efetuar um registro gratuito no site do fabricante, logo após a instalação do programa.

#### **CodeEdit 3**

Editor de texto, especial para HTML e scripts, com todos os recursos para tornar a vida do programador muito mais fácil.

#### **Cool Page 2.5**

O Cool Page é um programa que monta facilmente páginas HTML sem utilizar programação e sem a necessidade de ter experiência. Com ele, você trabalha apenas com sua criatividade.

#### **Perl Scripting Tool v1.9.10**

Este simples editor é exatamente igual ao Notepad, mas com algumas opções extras para trabalhar em Perl Scripting. Inclui uma livraria de rotinas, um debugger e um syntax check.

#### **Use tabelas**

O HTML foi originalmente desenvolvido para criar tabelas, apresentando apenas linhas e colunas. No entanto, essas tabelas passaram a ser utilizadas pelos designers como valiosas ferramentas para controlar o layout das páginas Web. Por meio das tabelas é possível criar colunas de texto, espaços em branco entre os vários elementos, e adequar as dimensões dos conteúdos das páginas. Geralmente, navegadores baseados em texto não conseguem abrir tabelas da mesma forma que os navegadores em modo gráfico, sendo obrigados a visualizar os conteúdos célula por célula e linha por linha. As linhas das tabelas podem conter várias células e, dentro de cada uma delas, é possível colocar textos, fotos, gráficos, links ou até mesmo uma outra tabela.

#### **Tags utilizadas para construir tabelas**

```
<TABLE></TABLE> – indicam o início e o fim de 
uma tabela.
```
 $(TR)$   $(TR)$  – indicam o início e o fim de uma linha.

- $(TH<sub>1</sub>)$  indicam o início e o fim de uma célula-título.
- $(TD)$   $\langle TD \rangle$  indicam o início e o fim de uma célula.

**Atributos utilizados na construção de tabelas Border** – define a largura da borda. **Width –** define a largura da tabela. **Height –** define a altura da tabela. **Cellpadding –** define a margem dentro das células. **Cellspacing –** define o espaço entre as células.

Com base no que foi exposto, veja um exemplo de código para a criação de uma tabela em HTML:

```
<Tableborder=2 width=600 height=300 
cellpadding=10 cellspacing=10>
<TR>
<TD Rowspan=2>Célula expandida</TD>
<TD>Célula 01</TD><TD>Célula 02</TD>
\langle/TR\rangle\langle \text{TR}\rangle<TD>Célula 03</TD><TD>Célula 04</TD>
\langle/TR\rangle</Table>
```
#### **Cuidados com as tabelas**

Alguns sites não utilizam todo o espaço do navegador e deixam espaços em branco na tela do usuário. Isso ocorre porque as tabelas foram criadas usando a referência absoluta, ou seja, a largura foi especifi cada em pixels. Quando você usa esse tipo de medida, as células da tabela não alteram seu tamanho acompanhando as modificações da janela, ou seja, seja qual for a resolução de vídeo que o visitante esteja utilizando, a tabela será sempre do mesmo tamanho. Para controlar a largura das células da tabela, é possível usar referências relativas, que especificam larguras relativas de células. Para isso, use a tag HTML  $\langle$ TD width = " $x$ %" >, em que x especifica a largura da tabela que contém a célula.

Observação: se o site apresenta gráficos ou imagens que dependem da preservação de dimensões determinadas, ele não poderá usar tabelas com referência relativa, pois as imagens acabarão distorcidas.

#### **Utilize frames**

Os frames são uma alternativa para a diagramação feita com tabelas. Uma página de frames consiste em dividir a janela de seu navegador em várias regiões, de tamanhos diferentes, sendo que cada uma delas é uma página HTML diferente. Veja, a seguir, alguns exemplos:

```
<Html>
<Title>Exemplo 01</Title>
<Frameset Cols="30%,70%">
<Frame src="pagina01.html">
<Frame src="pagina02.html">
</Frameset>
\langle/Html\rangle
```
Para direcionar um link de um frame para outro na janela, você deve nomear cada um deles. A seguir, está um exemplo de como nomear cada frame:

```
<Html>
<Title>Exemplo 02</Title>
<Frameset Cols="25%,75%">
<Frame Name="pag1" src="pagina01.
html">
<Frame Name="pag2" src="pagina02.
html">
</Frameset>
\langle/Html\rangle
```
Agora, veja um exemplo de um link da pagina01.html, no frame pag1, que tenha que abrir no frame pag2:

> <a href="http://www.rafah.hpg.com.br" target="pag2">

#### **Valores especiais da propriedade Target**

**Target\_self –** abre o link (a página) no mesmo frame. **Target\_top –** abre o link (a página) ocupando a janela inteira. **Target\_blank –** abre o link (a página) em uma nova janela do navegador.

Veja, agora, um exemplo de página de frame sem a borda divisória:

```
<Html>
<Title>Exemplo 03</Title>
<Frameset border="false" 
Cols="25%,75%" frameborder="3">
<Frame Name="pag1" src="pagina01.
html">
<Frame Name="pag2" src="pagina02.
html">
</Frameset>
\langle/Html\rangle
```
#### **O uso de plug-ins**

Alguns designers defendem os plug-ins devido a eles incor-

porarem recursos tecnológicos ao site e facilitarem a criação de muitos efeitos gráficos. O ponto negativo de seu uso é o fato de os usuários serem obrigados a baixar plug-ins para visualizar o site. A exceção fica por conta dos mais conhecidos, como o Shockwave ou o Macromedia Flash.

#### **Softwares gráfi cos**

Por meio da utilização de um bom pacote de softwares gráficos (como Photoshop, Corel etc.), é possível obter várias funcionalidades. Veja algumas:

**1.** Criar gráficos personalizados para seu site, o que ajuda a manter o design do site mais coerente e coeso.

**2.** Usar o clip-art library para criar um ícone, em vez de ter de procurá-lo na Internet.

**3.** Personalizar o cabeçalho por meio da utilização de tipos de letra especiais, cores ou efeitos como, por exemplo, a sombra.

#### **Entenda a diferença entre java e JavaScript**

Muitos confundem as duas coisas: java e JavaScript. No entanto, a linguagem Java é usada para desenvolver programas para a Internet. Estes programas estão na forma de applets, que são usados em páginas da Internet. Esses applets são carregados pelo navegador separadamente do documento HTML, e só depois são executados.

Já o JavaScript é uma linguagem que permite injetar lógica em páginas escritas em HTML (HiperText Mark-up Language). Os parágrafos de lógica do JavaScript podem estar soltos ou atrelados à ocorrência de eventos, sendo que os soltos são executados na seqüência em que aparecem na página (documento) e os atrelados a eventos são executados apenas quando o evento ocorre.

Para inserir parágrafos de programação dentro do HTML, é necessário identificar o início e o fim do set de JavaScript, da seguinte forma:

```
<SCRIPT> 
Set de instruções 
</SCRIPT>
```
Este procedimento pode ser adotado em qualquer local da página. Entretanto, para melhor visualização e facilidade de manutenção, recomenda-se que toda a lógica seja escrita no início do documento, criando-se funções que serão chamadas quando se fizer necessário (normalmente, atreladas a eventos).

**Observação:** os comandos JavaScript são sensíveis à caixa (maiúsculas e minúsculas) em sua sintaxe. Portanto, é necessário verificar e obedecer à forma de escrever os comandos. Caso seja cometido algum erro de sintaxe quando da escrita de um comando, o JavaScript interpreta a linha como uma variável.

#### **Siga os padrões de HTML**

Este trabalho extra pode parecer redundante, mas não se esqueça

de que nem todos os usuários têm o mesmo tipo de navegador. Como já dissemos, navegadores diferentes fazem interpretações diferentes. Por isso, quanto mais exatos forem os conteúdos, melhor é a leitura feita pelo navegador. A seguir, veja uma lista dos caracteres especiais da tabela ISO 8859 Latin-1. O uso destes caracteres é indispensável para que uma página HTML seja exibida corretamente em qualquer computador do mundo.

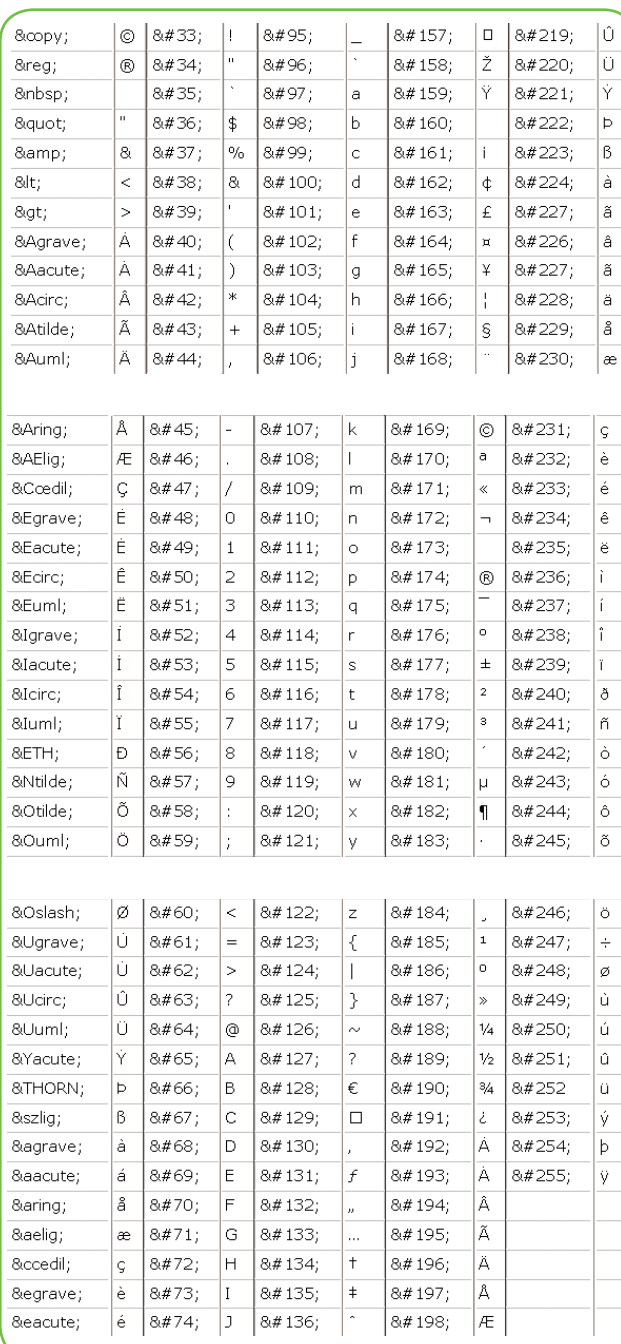

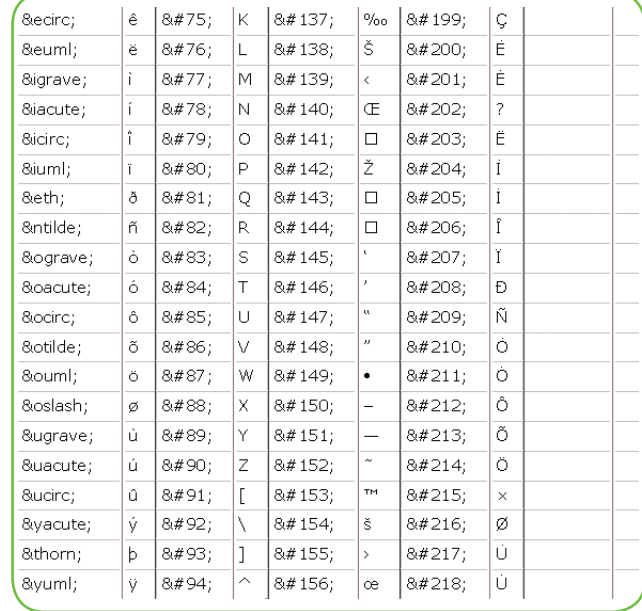

### **Cuidados com a música de fundo da página**

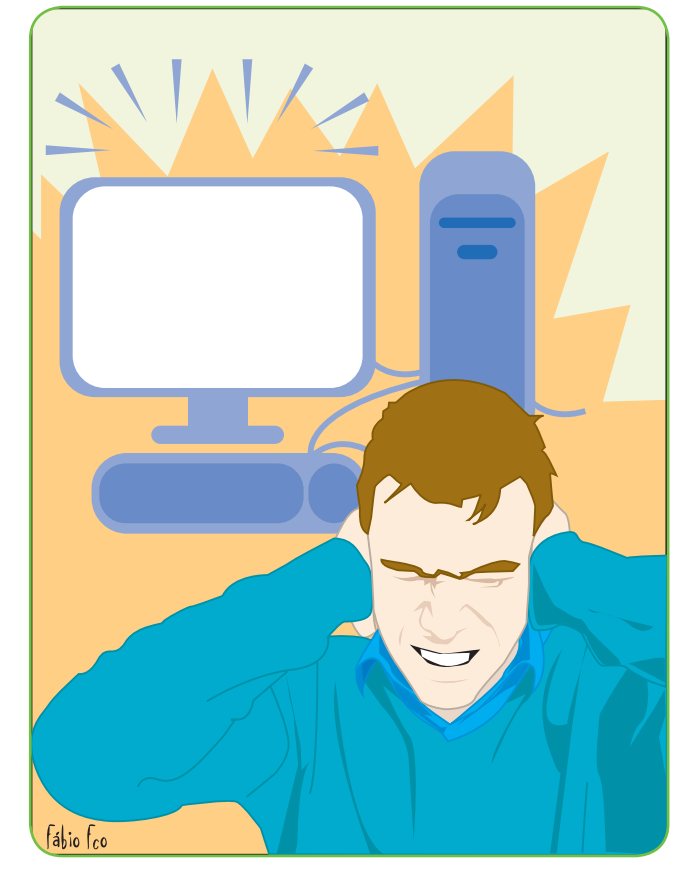

Tome cuidado ao inserir músicas de fundo em suas páginas, pois muitos visitantes podem não gostar do estilo de música ou, ainda, pode ser que o usuário esteja escutando uma outra música e isso poderá atrapalhar. Algumas páginas ficam muito pesadas com a utilização desse recurso, e, se o visitante estiver visualizando duas ou mais páginas ao mesmo tempo, o computador pode travar.

Para colocar músicas de fundo no Internet Explorer, basta usar o comando BGSOUND. Veja um exemplo de implementação de código para que a música toque automática e indefinidamente:

> <BGSOUND SRC="sons/nome.mid" AUTOSTART="true" AUTOLOAD="true" LOOP="true" HIDDEN="true">

O Netscape Navigator não aceita esse comando, valendo-se do EMBED em suas páginas. Embora ele não seja padrão HTML, é aceito pelo Netscape Navigator e também pelo Internet Explorer. Veja um exemplo de sua utilização:

> <EMBED SRC="sons/nome.mid" AUTOSTART="false" LOOP="false" WI-DTH=145 HEIGHT=55></EMBED>

Em que:

**EMBED –** diz ao navegador que há um som embutido. **SRC** – define o caminho do arquivo de som.

**AUTOSTART** – define se a música deve ser tocada automaticamente, ou se o visitante precisa clicar no **Play** para que ela comece a tocar (**true** faz que toque automaticamente, e **false** indica que o visitante precisa clicar no **Play**).

**LOOP** – define se a música será tocada indefinidamente (true) ou apenas uma vez **(false)**.

HEIGHT e WIDTH – definem o tamanho dos controles.

#### **Crie páginas HTML no Word**

Com o Microsoft Word, é possível criar páginas HTML simples, mas bonitas. Não é necessário saber HTML, já que o Word monta todo o código para você, mas, caso você queira páginas incrementadas, como as que utilizam scripts, por exemplo, será necessário algum conhecimento para editá-las posteriormente. Veja algumas dicas que irão ajudar na criação de suas primeiras páginas HTML.

#### **1. Criando um documento HTML:**

Com o Word já aberto, e um documento em branco, clique em **Exibir, Layout on-line.** Depois disso, salve o documento antes de começar a editá-lo, clicando **Arquivo, Salvar como....** Em **Salvar como tipo,** selecione **Documento HTML.** Escolha um nome para o documento, adicione a extensão .htm ou .html e clique em **Salvar.**

#### **2. Segundo plano:**

Para personalizar a cor do fundo de suas páginas, clique em **Formatar, Segundo plano.** Você pode selecionar uma das cores ali disponíveis ou clicar em **Mais cores** para ver outras opções.

Para inserir uma imagem de fundo (background), execute os mesmos passos, selecionando a opção **Efeitos de preenchimento.** Da mesma forma que com a cor, você pode usar uma das texturas disponíveis ou clicar em **Outra textura** para selecionar uma específica de sua preferência.

#### **3. Fonte:**

Selecione a fonte que será utilizada de acordo com o seu gosto e intenção. Para isso, clique em **Formatar, Fonte** ou, ainda, use a barra de ferramentas **Formatação.** É possível selecionar a fonte, o estilo (negrito, itálico, sublinhado), o tamanho e a cor.

O padrão é, normalmente, **Times New Roman** na cor preta. Para modifi car, clique em **Formatar, Estilo** e selecione o que desejar.

#### **4. Imagens:**

Para inserir uma imagem, clique em **Inserir, Figura, Do arquivo.** Selecione a imagem desejada e clique em Inserir para finalizar. Use imagens no formato .gif ou .jpg.

#### **5. Hiperlink:**

Para inserir um link de texto, selecione a palavra ou frase e clique em **Inserir, Hiperlink.** Depois, digite o endereço que quer vincular no campo **Vincular a arquivo ou URL** e clique em **OK.** Ca so queira inserir uma imagem, o procedimento é o mesmo: basta selecionar a imagem em vez do texto quando for solicitado.

Para modificar a cor-padrão dos links (Hiperlink e Hiperlink Visitado), clique em **Formatar, Estilo,** selecione **Hiperlink** ou **Hiperlink Visitado** na lista de estilos e clique em **Modificar** para fazê-lo a seu gosto.

#### **6. Listas:**

Para criar uma lista numerada, clique em **Numeração,** na barra de ferramentas, ou clique em **Formatar, Marcadores e numeração.**

Para criar uma lista não numerada, clique em **Marcadores**, na barra de ferramentas, ou em **Formatar, Marcadores e numeração.**

#### **7. Tabelas:**

As tabelas ajudam muito no posicionamento de imagens e textos. Para inseri-las, clique em **Tabela, Inserir tabela.** Depois, é só digitar o número de colunas e linhas e clicar em **OK.**

Para ajustar o tamanho das colunas, basta clicar em suas bordas e arrastá-las. É possível formatar a borda e a cor de fundo da tabela clicando em **Formatar, Bordas e sombreamento.** Modifique como preferir e clique em **OK** para confirmar.

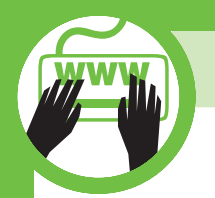

# **Torne seu site um sucesso**

## **Dicas para você manter a audiência de seu site em alta**

#### **Dica 01 – Mantenha os usuários interessados em sua página**

Para estabelecer a verdadeira interatividade, o usuário precisa sentir-se participante da ação, e precisa ver as coisas se modificarem à medida que ele emprega sua energia. Veja algumas dicas para valorizar a participação do internauta e, com isso, aumentar o seu interesse pelo site:

**1.** É preciso colocar o usuário no controle. A interface deve oferecer as opções necessárias com rapidez e praticidade, pois ninguém gosta de interagir com um computador confuso e complicado. A interface deve ficar a serviço do usuário e fornecer o que ele precisa, mas tudo sem exageros, pois interatividade demais pode atrapalhar mais do que ajudar.

**2.** A interatividade deve estar de acordo com a identidade da empresa. Se a empresa é sisuda e raramente escuta seus próprios clientes, não crie sites supostamente interativos, porque o usuário vai perceber isso e ficar irritado. Porém, se ela está, o tempo todo, tentando criar canais de relacionamento, é preciso fornecer mais opções de interatividade.

**3.** A interatividade faz parte da experiência total do usuário com o sistema. Na verdade, a essência da interatividade está em o cliente modifi car a empresa por meio de suas sugestões. Nesse contexto, o formulário é apenas um coadjuvante.

**4.** O usuário não interage com o site, mas sim com o que está por trás dele (uma empresa, uma história, um personagem ou qualquer outro "agente"). Por isso, é necessário convencer a instituição de que vale a pena flexibilizar seu modelo de comunicação para conseguir criar um site realmente interativo.

#### <u>Dica 02 – Conquiste a confiança dos usuários</u>

A credibilidade de um site é um ponto importante, pois fará com que o usuário retorne sempre à sua página, tornando-se um fiel visitante. Uma boa tática para se conseguir isso é estabelecer contato diretamente com eles. Pensando nisso, crie seções de dúvidas e sugestões para a melhoria do site e tenha o cuidado de responder a todos os e-mails recebidos (aqui também, tome cuidado com a falsa interatividade). Sempre que possível, e necessário, leve em consideração as dicas enviadas pelos visitantes para melhorar seu site.

#### **Dica 03 – Dinamize a apresentação de seu site**

Dê vida à sua página por meio da utilização de JavaScript e Flash, que incorporam recursos avançados de apresentação. Nas áreas em que isso for possível, dinamize a visitação colocando funções "animadas", como imagens que mudam quando o mouse está sobre elas, entre outras possibilidades. Já parou para pensar em quantas são as possibilidades que você pode oferecer? A interatividade torna o site menos cansativo, porque você aumenta a quantidade de ações que o usuário pode executar, diferentemente do que acontece em sites contendo apenas texto, em que o usuário não pode fazer nada, a não ser ler. A interatividade deve despertar curiosidade e exploração. Pense em aliar possibilidades, avaliando sempre o custo-benefício da ação em termos de velocidade e usabilidade do site. Lembre-se de que alguns elementos podem deixar o site muito "pesado", mas, com bom senso, as possibilidades são infinitas e podem-se conseguir ótimos resultados.

#### **Dica 04 – Faça promoções com seus clientes**

Ofereça descontos em seus produtos/serviços, ou então faça sorteios on-line de bens de pequeno valor. Isso, além de atrair usuários para seu site, uma vez que se sentirão interessados na interatividade, funciona como um excelente sistema de pesquisas, já que o usuá-

rio terá de preencher um formulário para participar das promoções. Faça perguntas sobre o perfil do cliente nesses formulários, aproveitando para descobrir informações que podem ser importantes para a empresa posteriormente. No entanto, lembre-se: não use o conteúdo dos formulários indevidamente (por exemplo, para enviar propagandas por e-mail etc.), isso costuma ser fator de grande irritação por parte dos usuários.

#### **Dica 05 – Ofereça várias opções**

Embora interessantes, links que se movimentam, aumentam e diminuem podem ser mais difíceis de serem acessados. Para não correr o risco de o seu visitante desistir da navegação, ofereça links adicionais de texto com o mesmo conteúdo dos animados.

#### **Dica 06 – Questionários**

Os questionários são extremamente úteis, pois é por eles que conseguimos saber a opinião do usuário sobre os mais diversos assuntos. É importante saber a opinião do usuário sobre assuntos como o próprio site, a informação, serviços ou produtos nele divulgados e aproveitar essas informações para ajudá-lo em futuras modificações no design do site. Preste atenção em manifestações desse tipo, pois elas podem dizer se o seu site vai ao encontro das necessidades dos visitantes.

#### **Dica 07 – Cadastro**

Um site deve disponibilizar ao usuário a possibilidade de cadastrarse nele para receber novidades ou para ter algum tipo de vantagem na hora de visitá-lo. Trata-se de algo benéfico para ambos os lados, pois o usuário terá mais facilidade na recepção de informações que considerar pertinentes, e o proprietário do site saberá quem são os usuários que o visitam, o que esperam do site e outras características mais específicas, como a faixa etária dos visitantes e o que isso representa para o processo como um todo. Para efetuar um cadastro funcional, leve os seguintes tópicos em consideração:

**1.** Solicite ao usuário que indique um nome do usuário (username) e uma senha (password), que não deverão conter espaços, para que, no futuro, possam acessar o site de forma personalizada. Esta informação fica guardada em uma base de dados, não disponível para outros usuários.

**2.** Uma das vantagens desse tipo de acesso, chamado "protegido", reside no fato de os usuários não terem necessidade de escrever o seu nome, por exemplo, quando querem acessar discussões de grupo, porque o servidor sabe automaticamente quem é quem.

**3.** Outra vantagem está no fato de, por meio do cadastro personalizado, o site poder ser adaptado aos requisitos próprios do usuário e, assim, apresentar informações específicas que vão ao encontro das necessidades de cada um.

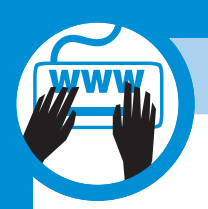

# **Publicidade na Internet**

### **Os formatos de anúncio na Internet seguem padrões de tamanho e custo Conheça-os e passe a utilizar na medida certa o poder comercial da Web.**

**DEP** epois que você construiu seu site todo bacaninha, pre-<br>
pare-se para vender anúncios e ainda ganhar uma gran<br>
extra para compensar todo o trabalho que você teve a<br>
planeiar a página. A publicidade pa Internet é uma f pare-se para vender anúncios e ainda ganhar uma grana extra para compensar todo o trabalho que você teve ao planejar a página. A publicidade na Internet é uma forma antiga de renda para portais e até para sites pessoais de alta visibilidade.

#### **Briefing publicitário**

A primeira coisa a fazer quando você decide arrumar clientes para anunciarem no seu site é preparar um briefing publicitário.

O briefing é a descrição das opções de publicidade que seu site oferece. Ele começa no perfil dos usuários e termina no panorama da campanha.

Seu anunciante vai querer saber quais os benefícios de anunciar no site que você está descrevendo. Para provar que sua "mídia" vale a pena, ou seja, que seu projeto é o veículo para esse anunciante, você deve saber exatamente quais as possibilidades de anúncio do seu site. Para isso, você deve fazer o targeting e definir seu público-alvo. Outra possibilidade que você pode oferecer é a segmentação dos anúncios por visita ou clique. Para isso, diferencie e defina o modo como os anúncios serão vistos e clicados para o seu cliente e estime o custo. Confira as grandezas de custo por clique ou visita:

**Hits –** O Hit é uma requisição a um item como, por exemplo, páginas ou imagens. Ao entrar em um site, você gerará um hit para a página aberta e mais um hit para quantas figuras existirem nesta página. Se esta página possuir 4 imagens, serão gerados 5 hits, um por cada imagem e mais um pela página. Isso se repete a cada nova página em que você entra.

**Pageviews –** É a página que está aparecendo na sua tela. Por exemplo, você entrou em um site. Abriu a página principal, 1 pageview. Aí você clicou em no link marketing, segunda pageview. Se clicar em outro link ou voltar para uma das duas páginas anteriores, será a terceira pageview.

**Click Through –** Ao clicar em um banner, você acessa o site

do anunciante ou tem acesso a mais informações sobre o produto ou serviço. Poucos banners osubstituíram pelo rollover.

**Unique Users –** É o número de usuários que visitaram o site em um determinado período. Agora vamos explicar as formas de se cobrar pelo banner colocado em seu site. Neste caso, softwares especializados também irão fornecer a análise do desempenho desses banners.

**CPM -** custo por mil pageviews de um banner.

**Clicks –** O número de clicks que foram feitos no banner. Podese vender uma quantidade determinada de cliques em um banner. É como um cartão de telefone, quando acabam os créditos e ele deixa de valer. Por exemplo, podem ser vendidos mil cliques. Ao serem realizados mil cliques neste banner termina o contrato que pode ser renovado.

**CPC -** custo por clique. O custo por cliques é calculado dividindo-se o custo por mil banners ( CPM ) por cliques, ou seja CPC=CPM/cliques.

#### **Formatos de anúncio**

As grandezas de custo por clique ou visita dependem muito do tamanho do seu anúncio. Confi ra tamanhos dos anúncios, de acordo com a organização que regulamenta a publicidade na Internet, o **IAB** (Internet Advertising Bureau).

Multimídia enriquece a publicidade online

Outros formatos de anúncio enriqueceram a publicidade acrescentando capacidade multimídia diferenciada. Além de utilizarem sons e vídeo, esses novos anúncios também interagem com o conteúdo de um portal, complementando uma página ou apresentando um novo conteúdo. São a aplicação de Rich Media (mídia rica), os formatos multimídia mais tradicionais. Confi ra alguns formatos novos de publicidade online:

**Superstitial -** Anúncio que se sobrepõe ao site e carrega enquanto o modem não estiver sendo utilizado. Tem tamanho médio de 400px por 400px, peso de 300Kb e é exibido em média por 20 segundos.

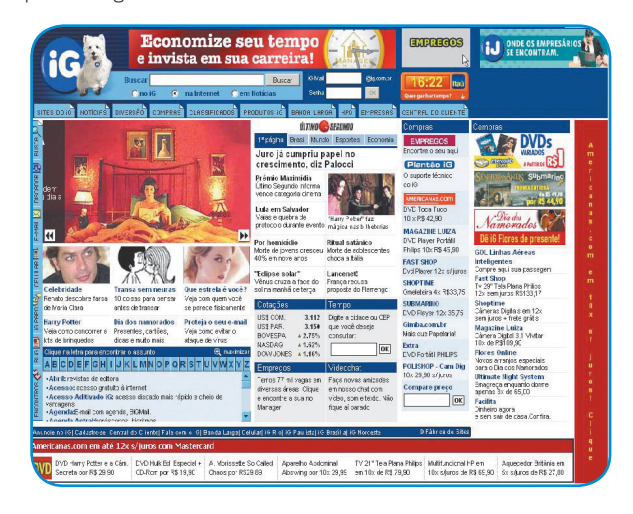

**Subset –** Espécie de banner vertical integrado com a página. Tem grande permanência e serve para destacar marcas de produ-

#### tos que podem ser associados a seções específi cas de um portal. Com tamanho leve, em média 10Kb, possuem dimensão modesta de 138 x 238 pixels.

**Janela Pop-up** 

**-** Janela fl utuante, abre ao se entrar na página. Formato muito utilizado para campanhas curtas. É o maior alvo dos pro-

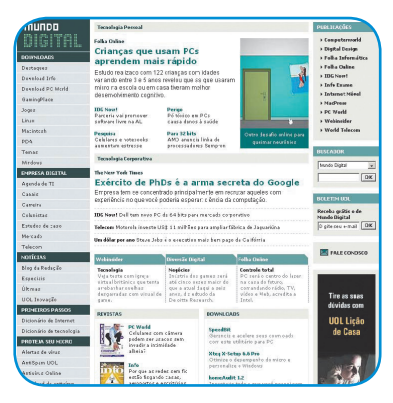

gramas que barram anúncios. Tem dimensões, em média, de 230 x 220 pixels. O peso é, normalmente, inferior a 30Kb. O ideal é que tenha frases curtas e cores fortes.

**Interstitial -** Anúncio que aparece antes de a página selecionada pelo usuário. Com tempo determinado para fechar, abrindo em seguida à página solicitada. Exibição em média de três segundos e tamanho inferior a 30Kb.

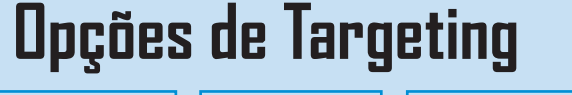

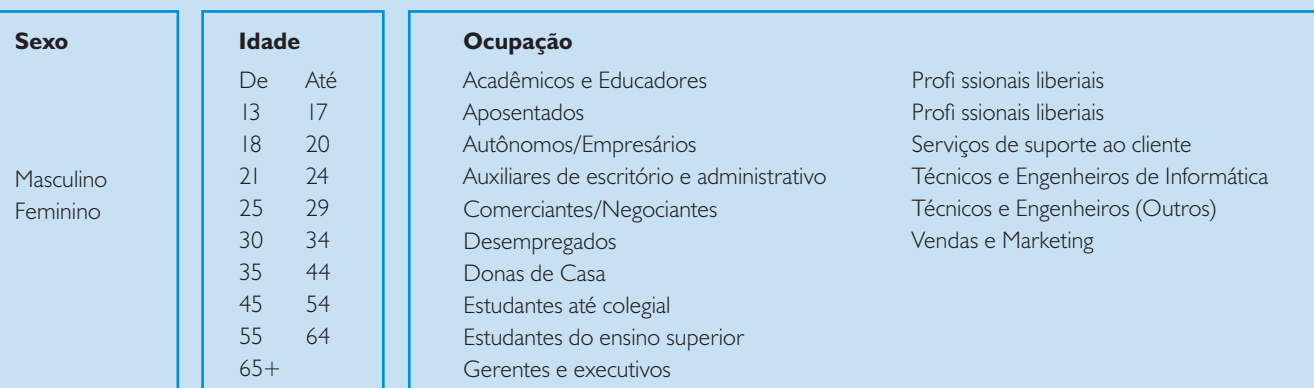

Profi ssionais liberiais

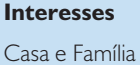

Compras Entretenimento Esportes/Outdoor

Finanças Informática Música Negócios Pequenos Negócio

Saúde Viagens

#### **Localidades no Brasil (\*)**

 $\cos +$ 

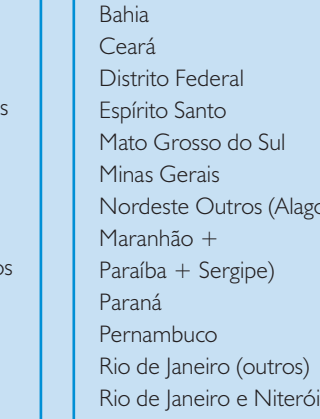

Profi ssionais liberiais Serviços de suporte ao cliente Técnicos e Engenheiros de Informática Técnicos e Engenheiros (Outros) Vendas e Marketing Rio Grande do Norte Rio Grande do Sul Santa Catarina São Paulo (ABCD) São Paulo (Baixada) São Paulo (Grande SP) São Paulo (Interior)

Outros Estados (Tocantins + Acre + Amapá + Amazonas + Goiás + Mto Grosso + Pará + Rondônia) (\*) e outras localidades no mundo

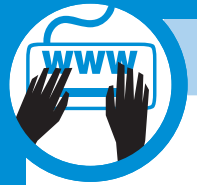

## **Aprenda a Criar Sites**

**Patrocínio -** Algumas seções ou até a página principal do portal podem ter a logomarca de um patrocinador. O patrocínio pode ir além da forma de anúncios publicitários tradicionais, como banner e minibotão, e ser encontrado em outros formatos. Uma tática comum é associar o logo do patrocinador à barra de navegação ou cabeçalho do site. O destaque do patrocinador costuma ser menor, mais elegante, mas nem por isso menos importante. O vínculo é, na maioria das vezes, institucional e não comercial. Casos interessantes de patrocínio acontecem, por exemplo, em sites de educação, cultura ou ciência.

**Banner expansível/DHTML -** O banner parece ter o tamanho tradicional até que o usuário clique ou passe o mouse sobre ele. O banner então se expande durante o tempo em que o usuário estiver com o cursor perto dele. Formato adequado para anúncios como catálogos de produtos com mais de um link. As dimensões são de 468 x 60 pixels quando fechado e 468x300 pixels quando aberto. O peso é até 30 Kb, em média.

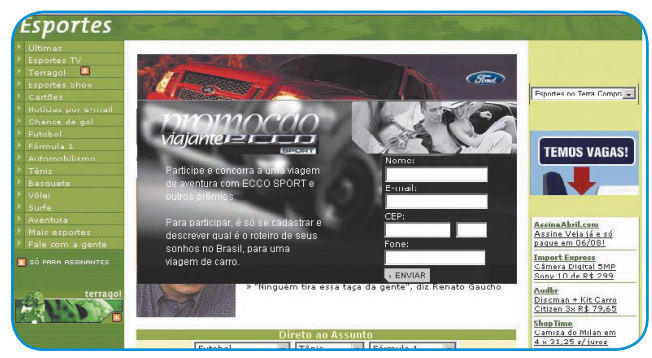

**Anúncios animados flutuantes ou Checkm8 -** Formato dinâmico de impacto que possibilita alto indice de interatividade. Flutuam na página e podem ser clicados pelos visitantes. Vem normalmente com um botão de fechar ou fecha após o usuário repousar o cursor sobre o anúncio. Não costuma ser colocado com outros anúncios ou sobre menus. O anúncio pode ser feito em formato GIF animado, SWF ou JavaScript.

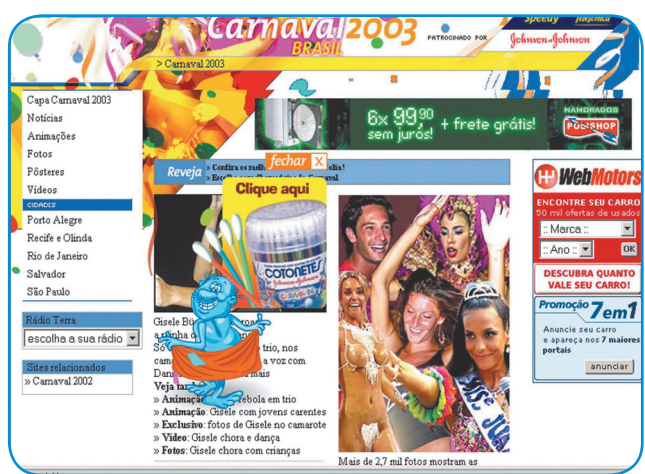

## **Tamanhos de banner**

Esta tabela mostra comparativamente, os tamnahos de banner padrão da internet. Eles são tão comuns que programas como o Flash, até tem em suas opções de

## DIGEAATI **Full banner**

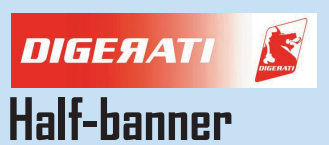

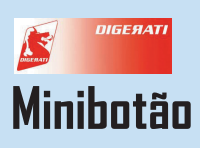

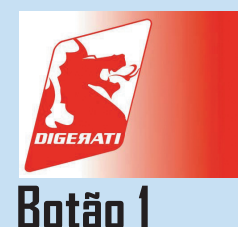

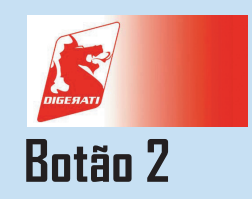

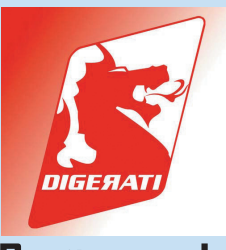

**Botão quadrado**

Tamanhos em pixels dos banners: 468 X 60 Pixels (Full Banner) 392 x 72 Pixels (Full Banner with Vertical Navigation Bar) 234 x 60 Pixels (Half Banner) 120 x 240 Pixels (Vertical Banner) 120 x 90 Pixels (Button 1) 120 x 60 Pixels (Button 2) 125 x 125 Pixels (Square Button) 88 x 31 Pixels (Micro Button) 234 x 60 - Half Banner 120 x 90 - Botão 1 120 x 60 - Botão 2